## **LPIC-1 101-400 – Lesson 12 – Lab**

- **\* Join your Lab environment as root**
- **# cat /proc/partitions** # have a look at disks and partitions
- **# fdisk -l** # show partitions with sizes.
- **# mount** # see all actual and virtual filesystems
- **# mount | grep '\/dev'** # see filesystems attached to devices
- $\pm$  **# 1s -1a /mnt** # is it empty?
- **# mount /dev/vda15 /mnt** # mount the EFI filesystem to **/mnt**. The actual number may differ. Check the previous mount command
- **# mount | grep '\/dev'** # see filesystems again
- $\blacksquare$  #  $\blacksquare$   $\blacksquare$   $\$
- **# find /mnt** # find everything under **/mnt**
- **# cd /mnt** # change into **/mnt**
- **# umount /mnt** # unmount **/mnt**. Did it work?
- **# mount | grep '\/mnt'** # still there?

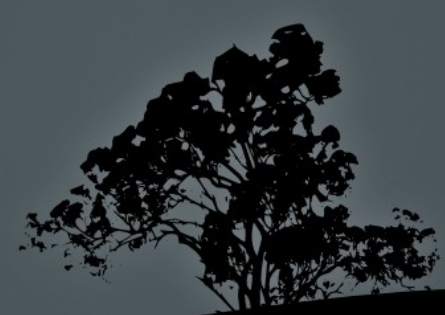

## **Lesson 12 – Lab**

- **# df -hT** # see filesystems with disk usage and filesystem type
- **# cd** # switch to the previous directory
- **# umount /mnt** # try unmount **/mnt** now
- **# df -hT** # did it work?
- **# free -m** # check out memory and swap space

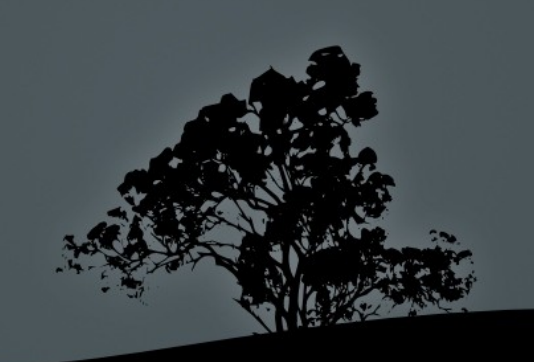

## **License**

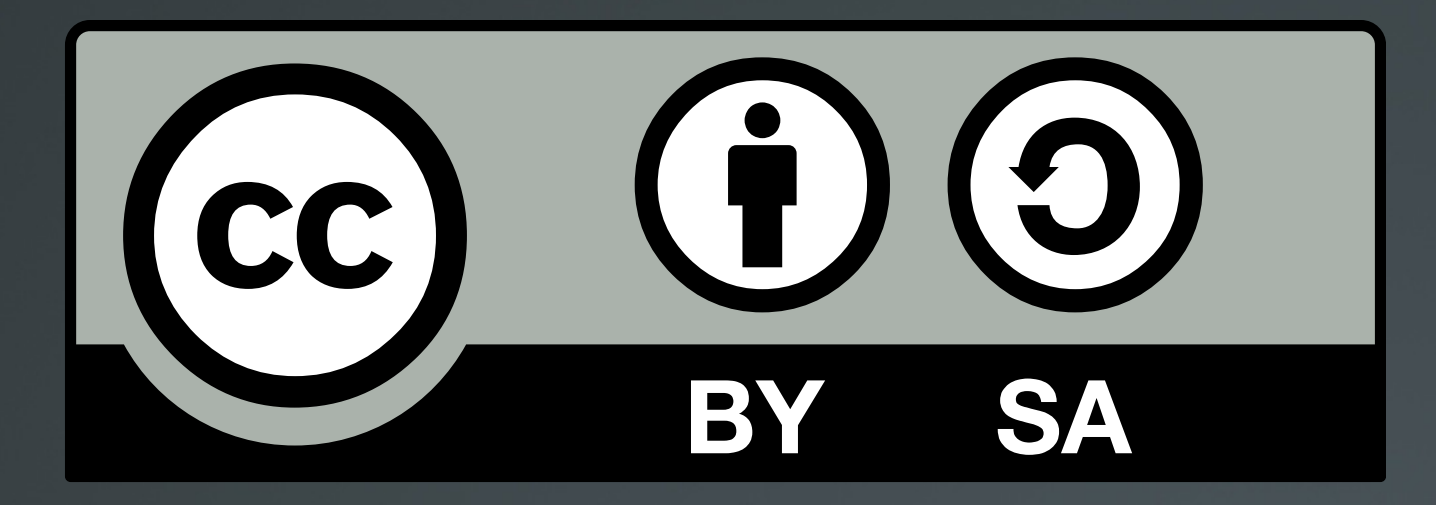

The work titled "LPIC-1 101-400 – Lesson 12 – Lab" by Theodotos Andreou is distributed with the Creative Commons Attribution ShareAlike 4.0 International License.

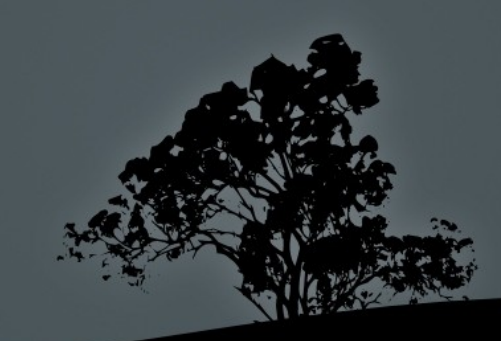